# Sequence Similarity Search

*Malay [\(malay@uab.edu](mailto:malay@uab.edu))*

*February 20, 2015*

# **Contents**

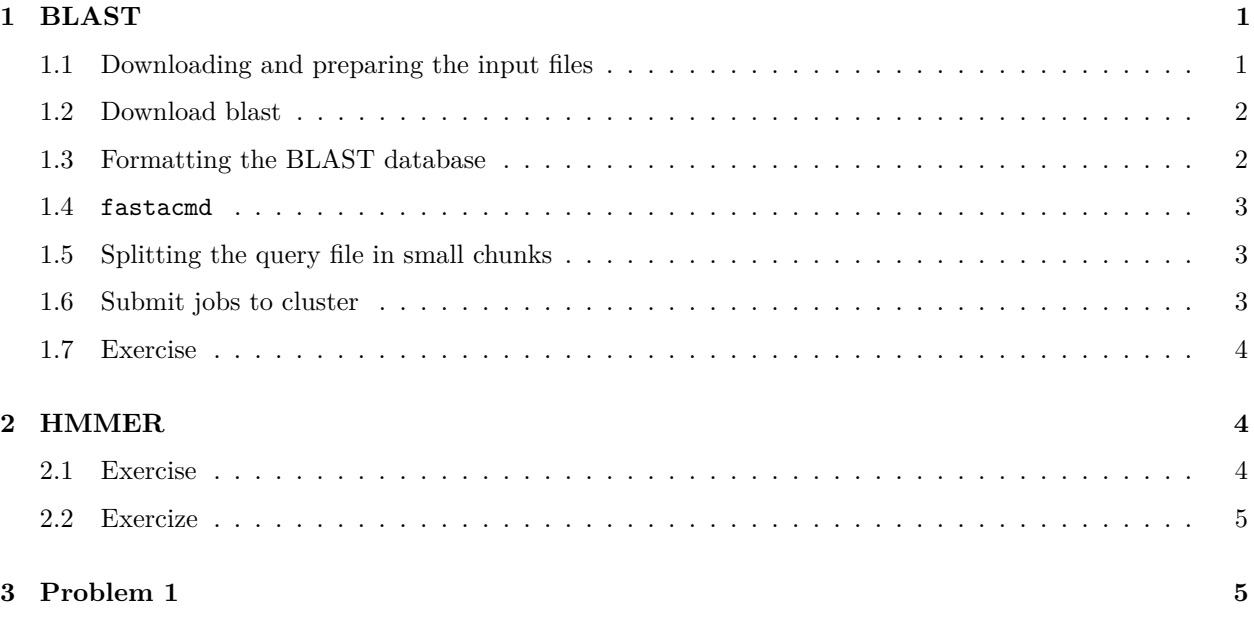

# <span id="page-0-0"></span>**1 BLAST**

**Homologs** are sequences that are related by descent. **Orthologs** are homologs present in two separate species. This does not assume that two homologs are similar in sequence. However, it's a common practice to find orthologs using sequence similarity.

One of the simple ways to find orthologs of a protein from one species in another is to find the protein's **best hit** in the second species and consider the hit as ortholog only when the the hit itself also has the starting protein as the best hit. This relationship is called "Reciprocal Best BLAST hit" or RBH.

We will use RBH to determine all the orthologs between *Saccharomyces cerevisiae* and *Schizosaccharomyces pombe*. This requires all proteins in this two genomes to be searched against all other proteins. This type of BLAST searches are commonly called **all vs all** BLAST.

# <span id="page-0-1"></span>**1.1 Downloading and preparing the input files**

First let's create the SC proteome file.

```
# Create a directory for SC
mkdir -p SC
# Change to that directory
cd SC
```

```
# Download all the files of SC from NCBI
wget --quiet ftp://ftp.ncbi.nih.gov/genomes/Fungi/Saccharomyces_cerevisiae_uid128/*.faa
# Combine all the .faa files into one file
cat *.faa >sc.fas
# We no longer need the .faa files
rm -rf *.faa
# Compress the file
bzip2 -9 sc.fas
```
Then we will create the SP proteome file

```
mkdir -p SP
cd SP
wget --quiet ftp://ftp.ncbi.nih.gov/genomes/Fungi/Schizosaccharomyces_pombe_uid127/*.faa
cat *.faa >sp.fas
rm -rf *.faa
bzip2 -9 sp.fas
```
## <span id="page-1-0"></span>**1.2 Download blast**

BLAST has new C++ version called blast+. But we will stick with the older version.

Download the BLAST executable from NCBI FTP site:

<ftp://ftp.ncbi.nlm.nih.gov/blast/executables/release/2.2.26/>

Edit your ~/.bashrc to put the executable on your path. You also may need to create a .ncbirc depending of the version of the BLAST. For version 2.2.26 you really do not need to create one.

## <span id="page-1-1"></span>**1.3 Formatting the BLAST database**

For searching a sequence against a database, BLAST requires the database to be formatted in a specific way. There are some pre-formatted databases available from the FTP site:

<ftp://ftp.ncbi.nlm.nih.gov/blast/db/>

However, in our case, we need to format our own database. First we will combine the two genomes into one file.

**bzcat** \*.bz2 **| bzip2** -c **>**all.fas.bz2

The software that formats a fasta file searchable by BLAST is called formatdb. You can view the full list of options by running:

**formatdb** -

You can simply run formatdb using the following command

**formatdb** -i **<**inpufile**>**

This will create a datbase with the same name as the input file. However, this requires a unzipped flat file, which is a no no in our case. You can run formatdb using the following command:

**bzcat** all.fas.bz2 **| formatdb** -i stdin -o T -n "all"

The -o options tells formatdb to create an index of the sequences. This will come handy if we would like to get a sequence out of this database later. -n option is necessary, because when reading from stdin, formatdb has no idea what to call the database.

Depending on your computer ram, you might have to change  $-v$  to fit the database entirely in the RAM. For a list of tips and tricks read the formatdb documentation:

<ftp://ftp.ncbi.nlm.nih.gov/blast/documents/formatdb.html>

#### <span id="page-2-0"></span>**1.4 fastacmd**

fastacmd is a very useful utility supplied with BLAST. For instruction see:

<ftp://ftp.ncbi.nlm.nih.gov/blast/documents/fastacmd.html>

#### <span id="page-2-1"></span>**1.5 Splitting the query file in small chunks**

To run BLAST over cluster we need to split the input fasta file into smaller chunk that will be send over to the cluster for parallel BLAST. We will split the file using a home-grown tool.

```
git clone https://github.com/malaybasu/SeqToolBox.git
```
Now split the fasta file into smaller pieces. The number of piece should approximately equal to the number of nodes that you have in you cluster.

```
echo $(( `bzcat all.fas.bz2| grep \> |wc -l` / 128 ))
perl SeqToolBox/bin/splitfasta.pl -s 86 <(bzcat all.fas.gz)
```
#### <span id="page-2-2"></span>**1.6 Submit jobs to cluster**

```
for i in `ls *.fas`
do
qsub -cwd -b y -V -j y -o $i.log -l h_rt=1:00:00,vf=5G \
"blastall -e 0.001 -F T -p blastp -i $i -m 9 -d /scratch/user/malay/all \
>$i.bla && bzip2 $i.bla"
done
# Clean the fas files and log files
rm -rf *.log *.fas
# Create a big file containing all the results
cd ..
bzcat test/*.bz2 | bzip2 -c >all.bla.bz2
```
One importatnt option is -F that switches the compositional filtering on. I suggest that you keep this option on.

### <span id="page-3-0"></span>**1.7 Exercise**

Write a software that will parse the all.bla.bz2 file and the individual genome files and find orthologs using the reciprocal best blast algorithm

# <span id="page-3-1"></span>**2 HMMER**

HMMER is the only known software for HMM use in bioinformatics. You can download HMMER from

<http://hmmer.janelia.org/software>

There are quite a few software that are bundled with HMMER distribution. But the 4 most common ones are:

- 1. hmmsearch Searches HMMs against protein sequences
- 2. hmmscan Searches protein sequences against HMM library
- 3. hmmbuild Builds HMM from a multiple alignment
- 4. hmmpress Convert a flat file HMM to binary format that can be used with the software

### <span id="page-3-2"></span>**2.1 Exercise**

We will search the yeast genome with a profile of P53 gene. Yeast is known not to have P53, but still we will see what we get.

We will first get a bunch of orthologs of P53 from the Homologene database.

**wget** --quiet ftp://ftp.ncbi.nih.gov/pub/HomoloGene/current/homologene.data

Now we will grep the file to find p53:

```
cat homologene.data | grep -i tp53 | head -n 10
```
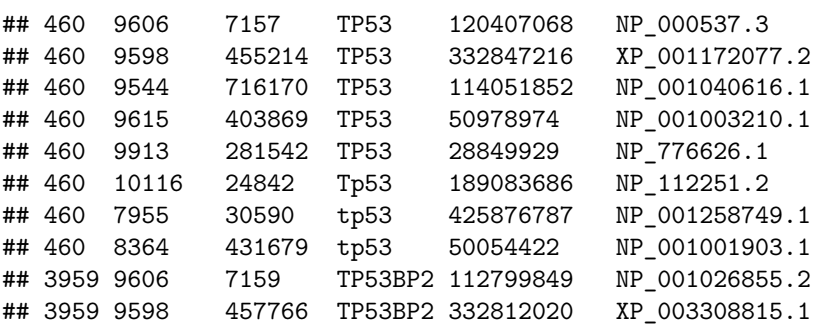

Looks like cluster 460 contains T53. We will use a bit of perl code to get the accession.

**cat** homologene.data **| perl** -ane 'print \$F[5],"\n" if (\$F[0] == 460)'**>**p53\_homologene\_ids.txt

We will now use NCBI eutils to extract those sesquence. Let's create a fasta file with this ids:

```
for i in `cat p53_homologene_ids.txt`
do
wget -q -O - "http://eutils.ncbi.nlm.nih.gov/entrez/eutils/efetch.fcgi?\
db=protein&id=$i&rettype=fasta&retmode=text"
done >p53.fas
```
We will first use muscle to align those sequence and create the HMM, then search SC genome with it.

**muscle** -in p53.fas -out p53.aln **hmmbuild** --informat afa p53.hmm p53.aln **hmmsearch** -o hits.txt ../p53.hmm sc.fas

Indeed looks like there is not hit for P53 in yeast.

### <span id="page-4-0"></span>**2.2 Exercize**

Search P53 gene in human genome.

# <span id="page-4-1"></span>**3 Problem 1**

Reciprocal best blast hit is a way to find orthologs in two or more genome. The algorithm was modified in Inparanoid to find the inparalogs within a genome. Inparalogs are gene that scores higher than the orthologs. Write a python script that will take a all vs all blast result of SC and SP and the individual BLAST file and will report not only the ortholog but also the inparalogs.